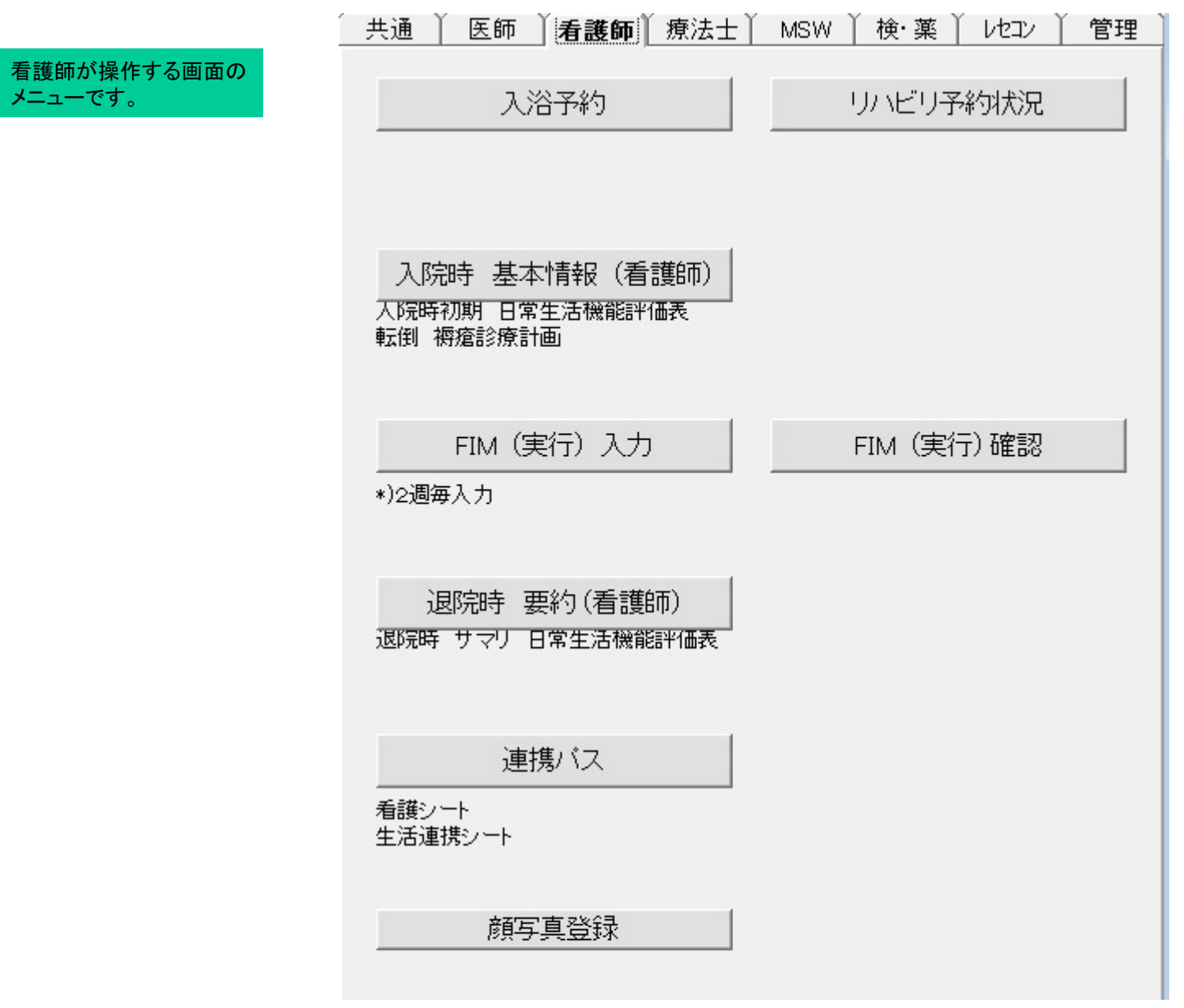

入浴予約

入浴の予約画面

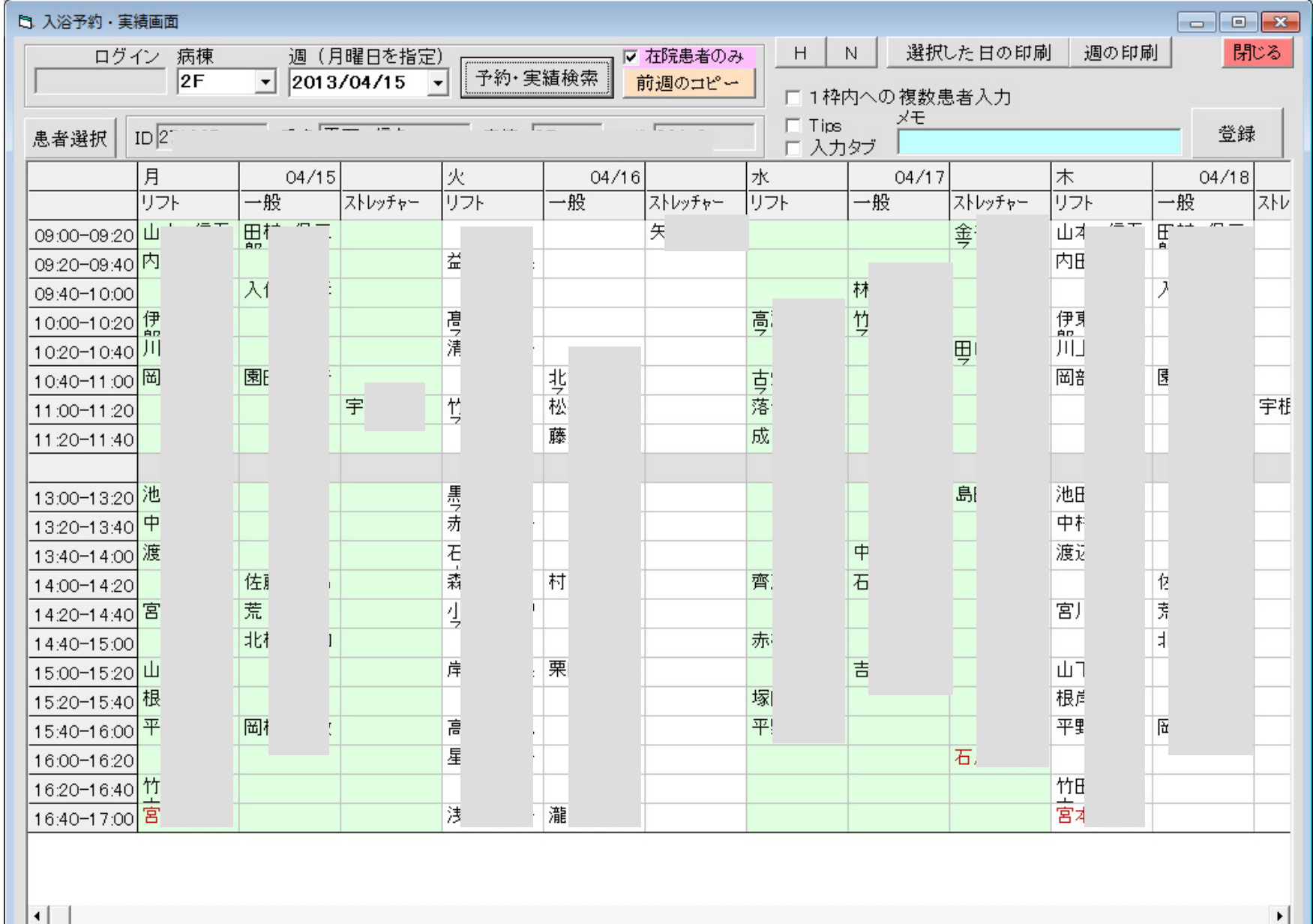

<u>— 1</u>

リハビリ予約状況

リハビリの予約状況画面

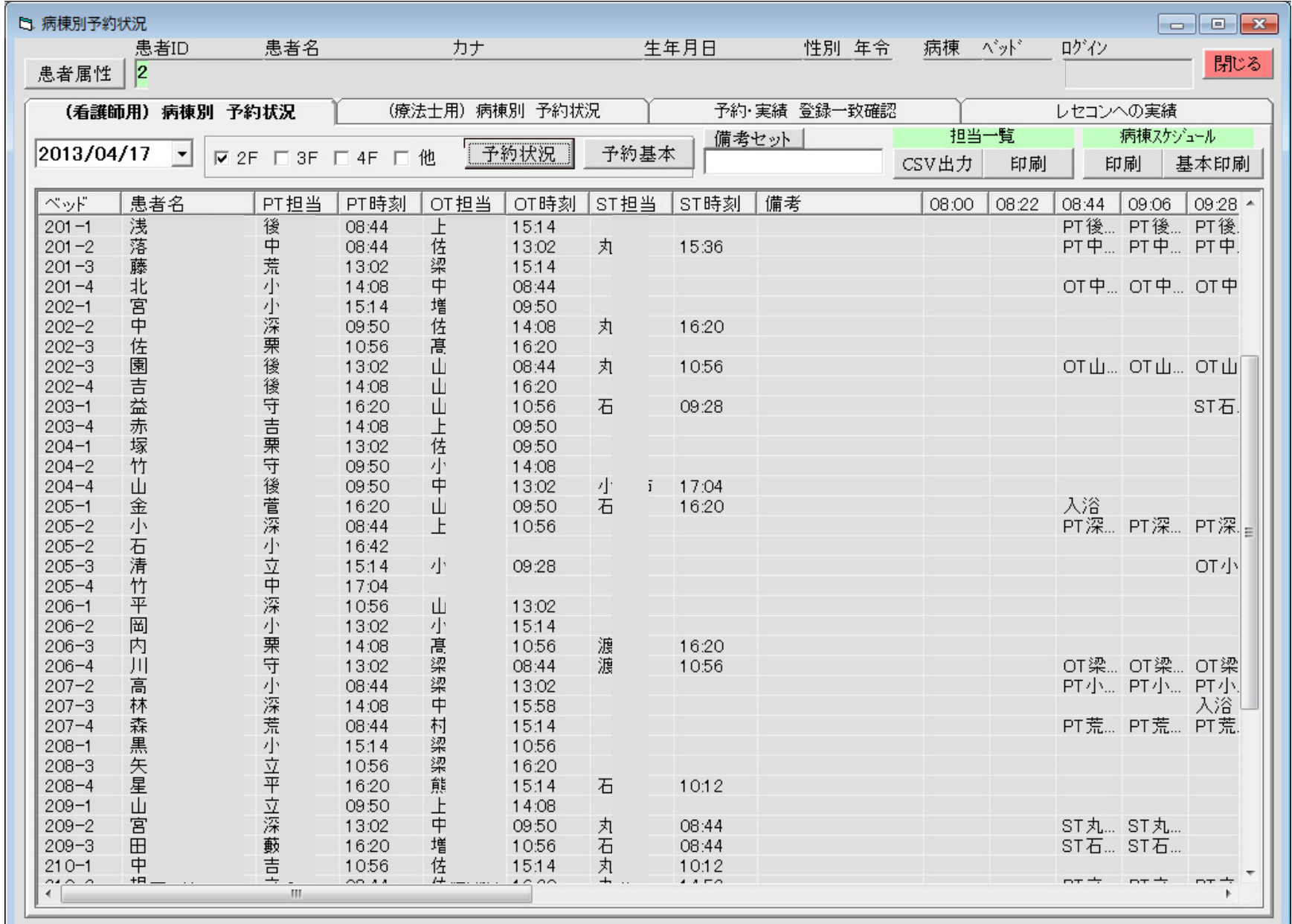

# 入院時 基本情報 (看護師)

入院時 基本情報画面

|<br>|大院時初期||日常生活機能評価表|<br>|転倒||褥瘡診療計画|

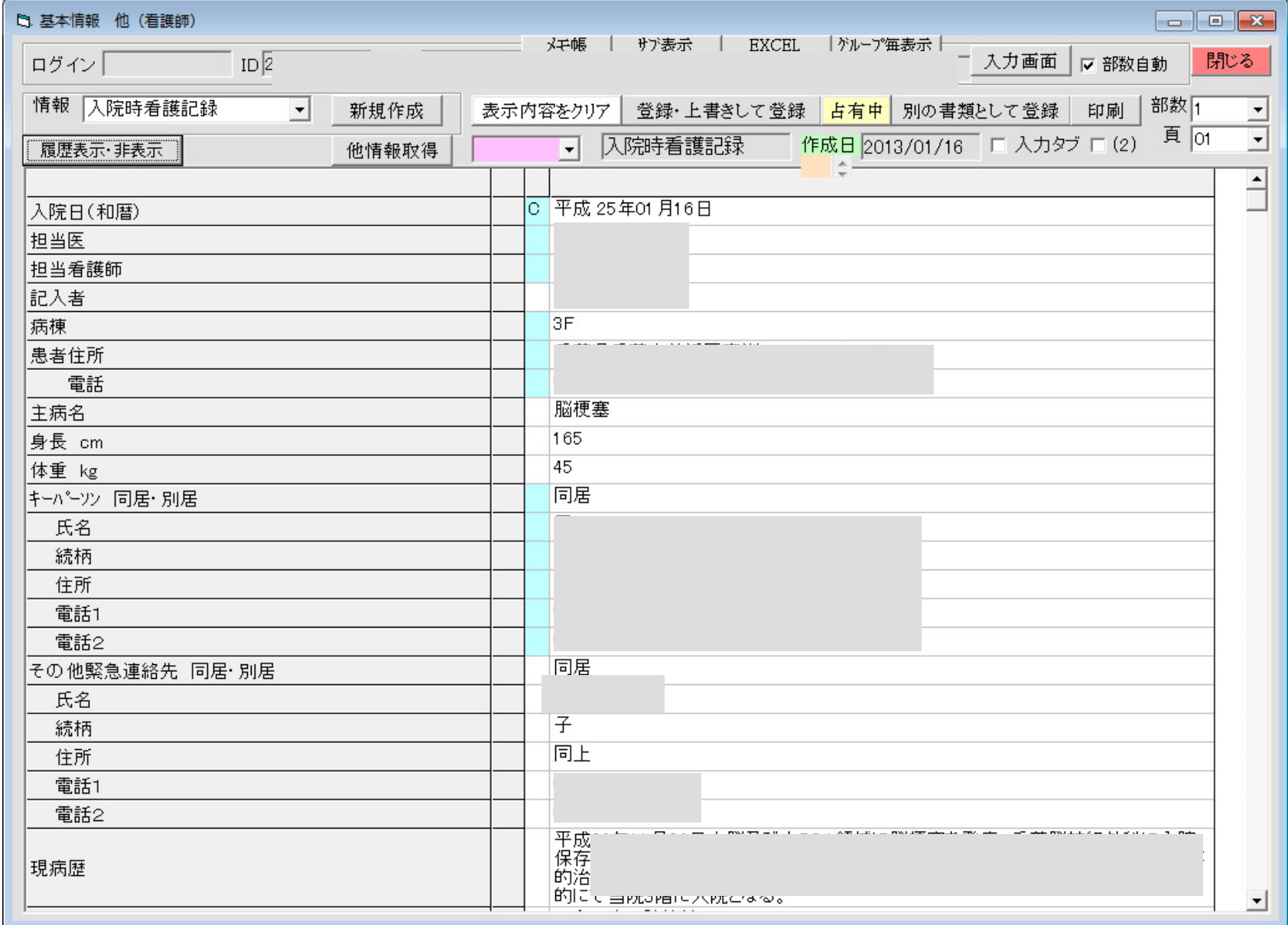

FIM (実行) 入力

FIM(実行)画面

\*)2週毎入力

 $\sim$ 

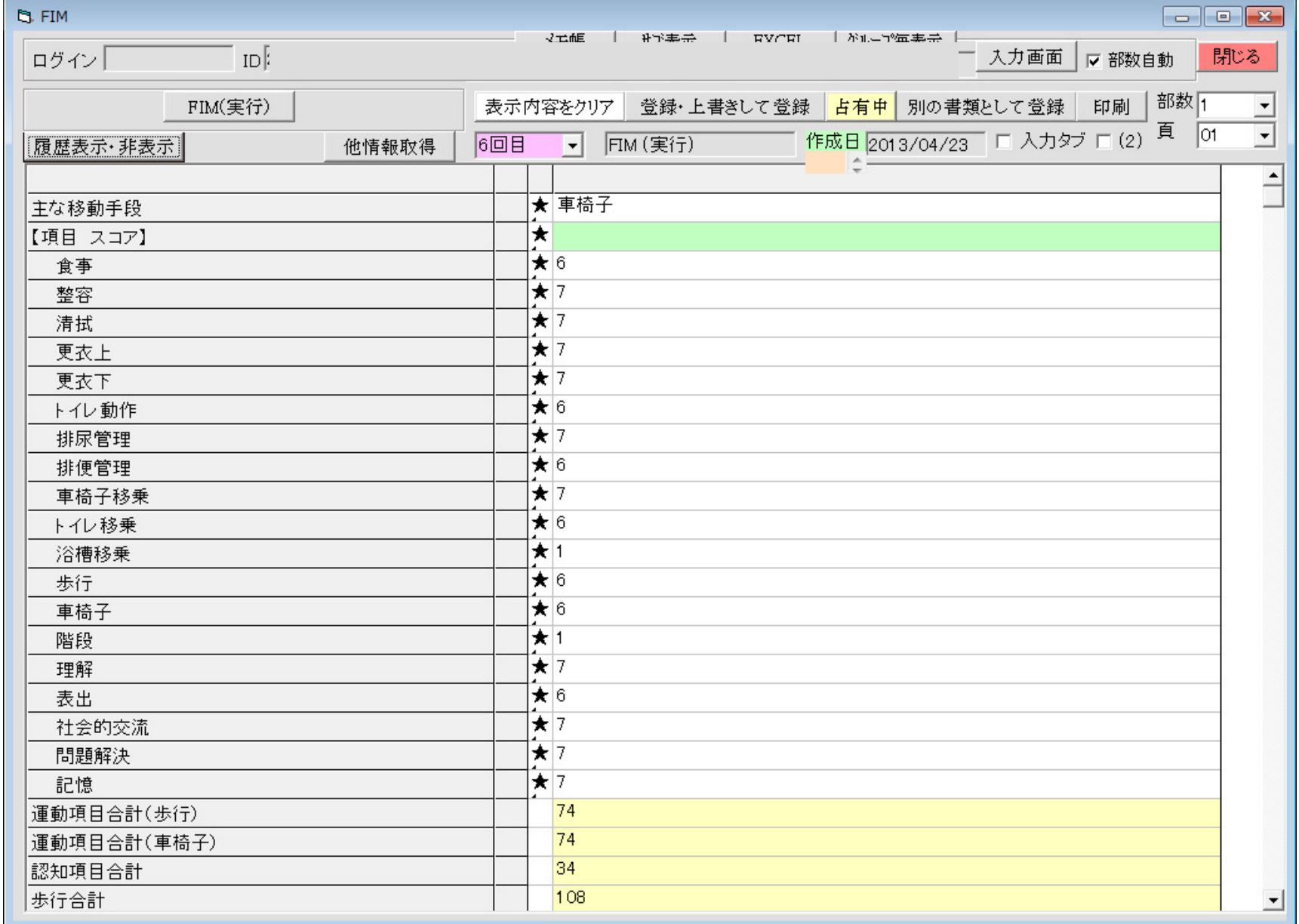

## FIM (実行) 確認

FIM(実行)の登録確認画面

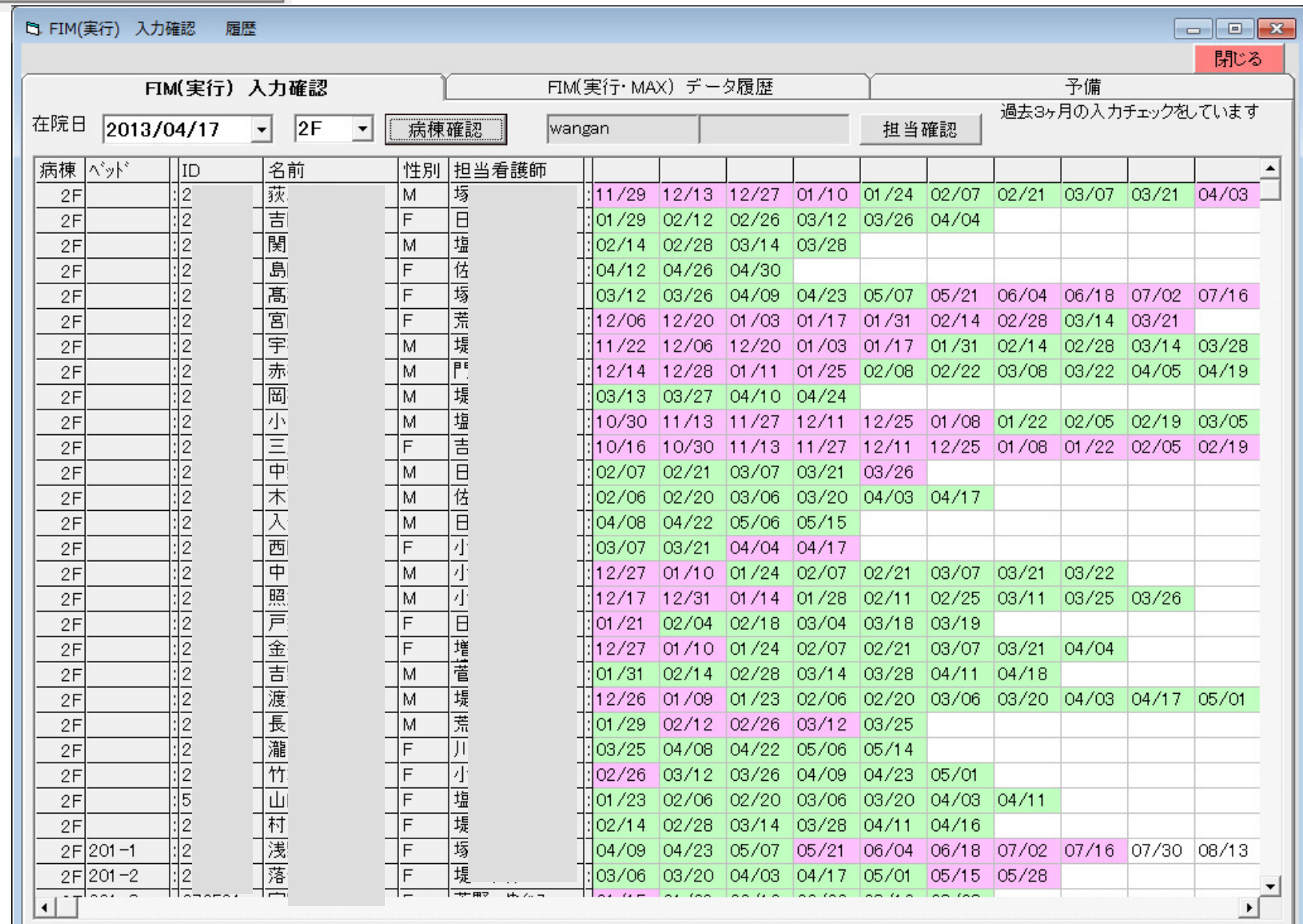

退院時 要約(看護師) 退院時 サマリ 日常生活機能評価表

ż

退院時要約画面

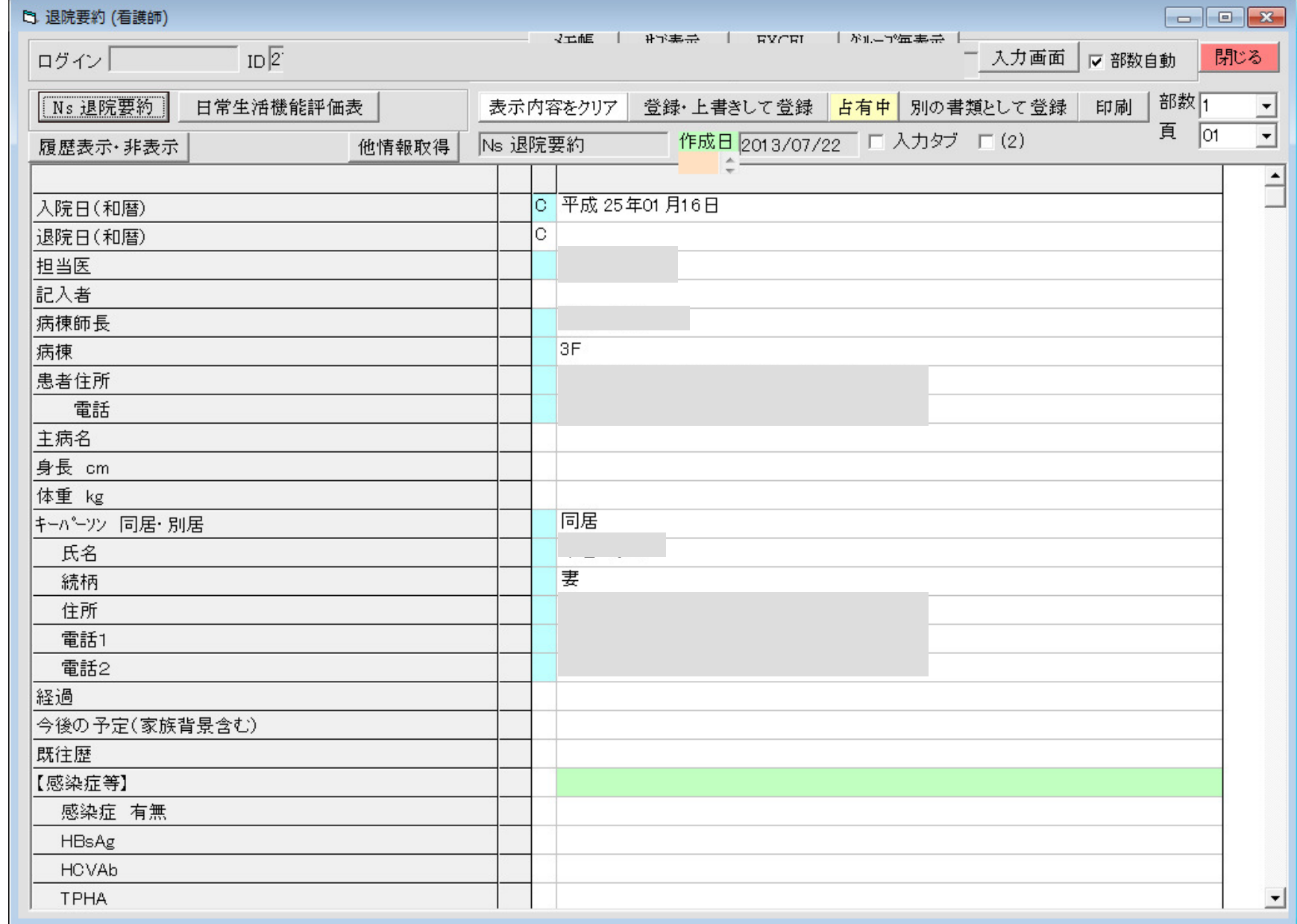

## 連携バス

#### 千葉県の連携パス画面

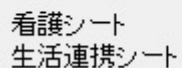

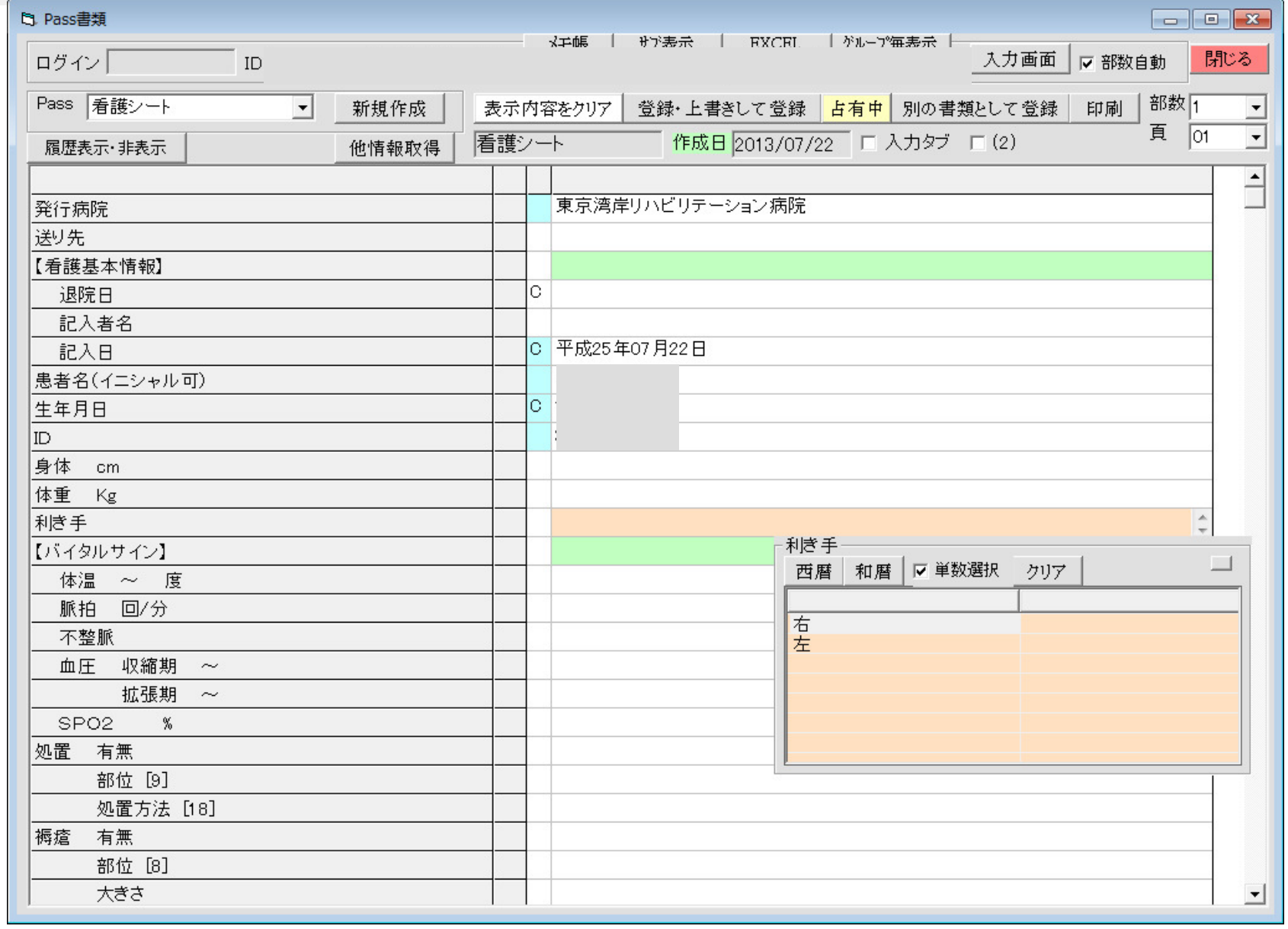

顔写真登録

#### 顔写真、全身写真登録画面

看護師が登録します。□をドラッグすることで、比率固定で範囲指定できます。

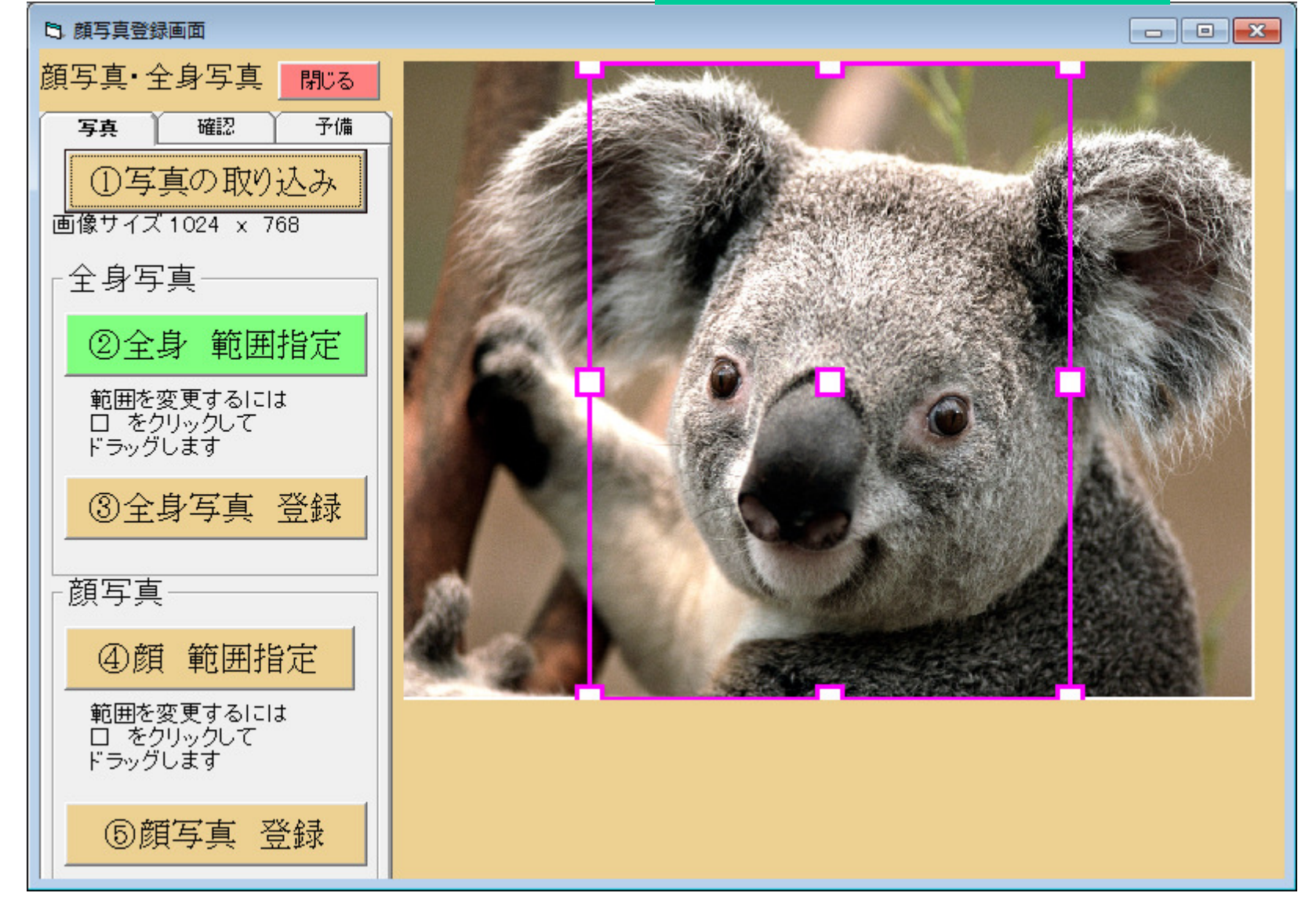